# TOMORROW starts here.

11 11 11 CISCO

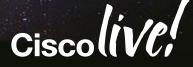

## Troubleshooting Routing Protocols – BGP/OSPF/EIGRP

BRKRST-2619

Ruchir Jain Customer Support Engineer

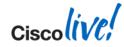

#### Agenda

- View from 50,000 metres
- Generic Lifecycle approach to troubleshoot the following protocols:
  - EIGRP
  - OSPF
  - BGP
- Troubleshooting best practices

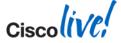

### View From 50,000 Metres

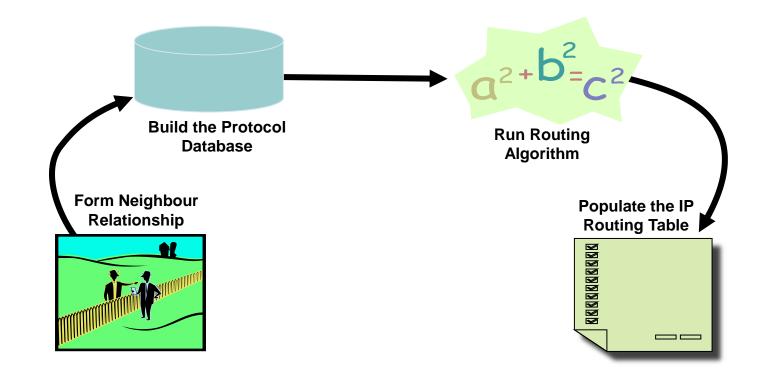

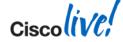

Ciscolive!

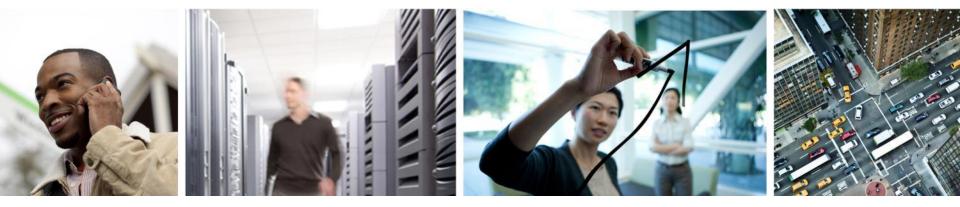

### Troubleshooting EIGRP

#### Lifecycle View of the EIGRP Routing Process

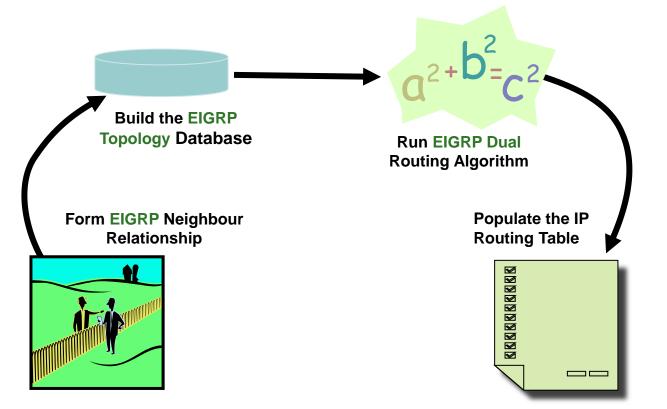

© 2014 Cisco and/or its affiliates. All rights reserved.

Ciscoliv

## Lifecycle View of the EIGRP Routing Process

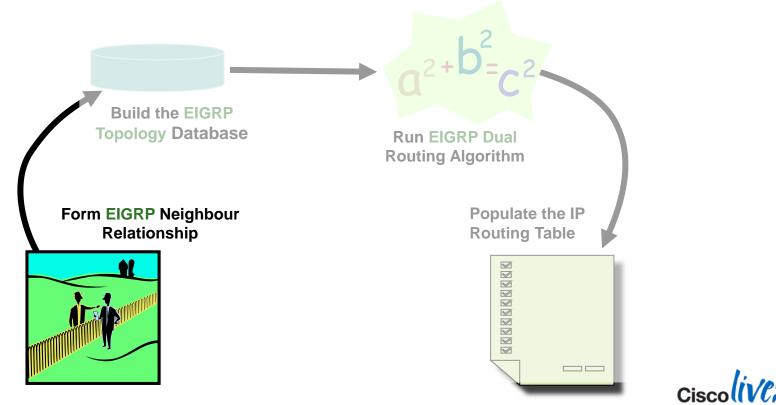

© 2014 Cisco and/or its affiliates. All rights reserved.

## **EIGRP Neighbour Process**

Hello process used for neighbour discovery and maintenance

should match

Hello Types K-value AS number IP subnet Primary/secondary IP address

- Multicast hellos (by default) 224.0.0.10 (0100.5e00.000a)
- Hello Interval

60 seconds for low-speed NBMA 5 seconds for all other interfaces

Î

Hello

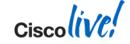

#### **EIGRP Neighbour Process**

| RTI | RA#show ip  | eigrp r | neighbors |        |      |     |     |     |
|-----|-------------|---------|-----------|--------|------|-----|-----|-----|
| IP- | -EIGRP neig | hbors f | for proce | ss 1   |      |     |     |     |
| H   | Address     | Interf  | ace Hold  | Uptime | SRTT | RTO | Q   | Seq |
|     |             |         | (sec)     |        | (ms) |     | Cnt | Num |
| 2   | 10.1.1.2    | Et0     | 12        | 6d16h  | 20   | 200 | 0   | 233 |
| 1   | 10.1.4.3    | Et1     | 13        | 2w2d   | 87   | 522 | 0   | 452 |
| 0   | 10.1.4.2    | Et1     | 10        | 2w2d   | 85   | 510 | 0   | 3   |

Seconds remaining before declaring neighbour down

How long since the last time neighbour was discovered

How long it takes for this neighbour to respond to reliable packets

How long we'll wait before retransmitting if no acknowledgement \* Normal to have 5000 during the startup

Number of EIGRP packets unacknowledged by neighbour

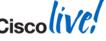

#### EIGRP Neighbour Problems Hold Time Expired

- The hold time expires when an EIGRP packet is not received during hold time
- Ping the multicast Address (224.0.0.10) from the Other Router
- Other checks:

Access-lists Debug EIGRP packet hello Ping neighbour with small & large packets Interface errors Sniffer Captures – external or internal Configure neighbour statements

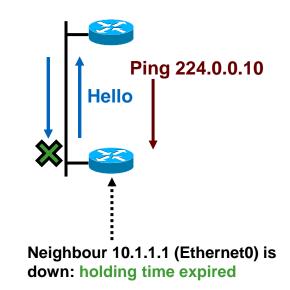

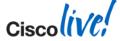

#### EIGRP Neighbour Problems Manual Changes

 Manual configuration changes can also reset EIGRP neighbours: Summary changes (manual and auto) Route filter changes

Graceful restart to resynchronise neighbour relationships:

clear ip eigrp neighbor <address> soft

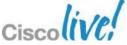

## **EIGRP Neighbour Log Messages**

#### eigrp log-neighbor-changes must be enabled

#### **Example logs**

Neighbor 10.1.1.2 (Ethernet0) is down: peer restarted Neighbor 10.1.1.2 (Ethernet0) is down: holding time expired Neighbor 10.1.1.2 (Ethernet0) is down: retry limit exceeded Neighbor 10.1.1.2 (Ethernet0) is down: route filter changed (old) Neighbor 10.1.1.2 (Ethernet0) is down: K-value mismatch Neighbor 10.1.1.2 (Ethernet0) is down: manually cleared Neighbor 10.1.1.2 (Ethernet0) is down: Interface Goodbye received

Neighbor 10.1.1.2 (Ethernet0) is resync: route configuration changed Neighbor 10.1.1.2 (Ethernet0) is resync: manually cleared Neighbor 10.1.1.2 (Ethernet0) is resync: peer graceful-restart

There are others, but not seen very often...

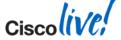

## Lifecycle View of the EIGRP Routing Process

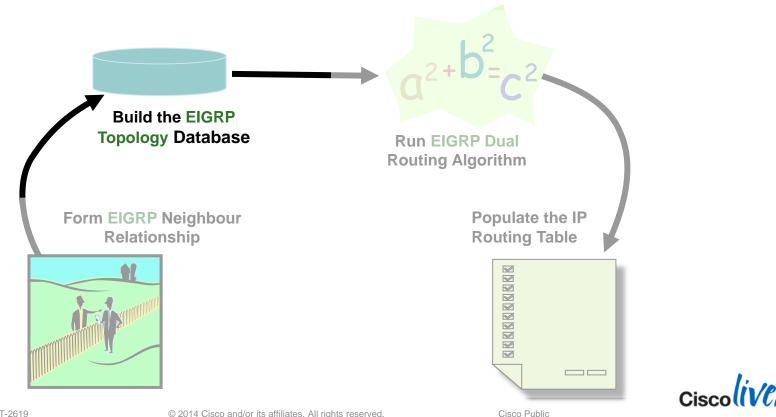

© 2014 Cisco and/or its affiliates. All rights reserved.

## **EIGRP Topology Exchange**

RouterA#debug ip eigrp IP-EIGRP Route Events debugging is on

RouterA#debug ip eigrp 10 10.2.2.0 255.255.255.0 IP-EIGRP AS Target Events debugging is on

02:13:13.765: IP-EIGRP(Default-IP-Routing-Table:10): Processing incoming UPDATE packet 02:13:13.765: IP-EIGRP(Default-IP-Routing-Table:10): Int 10.2.2.0/24 M 409600 – 256000 153600 SM 128256 - 256 128000

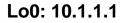

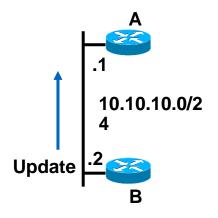

Lo0: 10.2.2.2

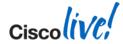

## **EIGRP Topology Exchange**

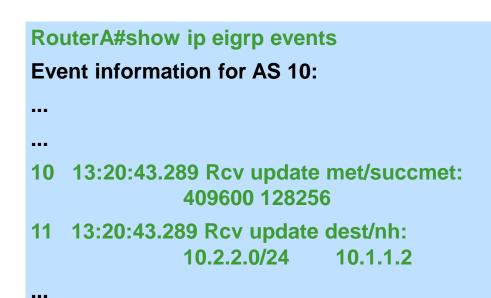

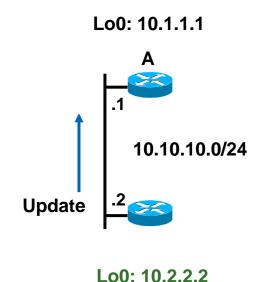

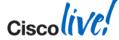

## **EIGRP Event Log**

- Always running
- Separate event log for each AS
- Default 500 lines (configurable):

eigrp event-log-size ## (where ## are number of lines)

size 0 will disable log

- Most recent events at top.
- Clearing the event log:

clear ip eigrp event

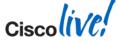

#### EIGRP Topology Exchange Retry Limit Exceeded

 Reliable packets: re-sent after Retransmit Time Out (Typically RTO = 6 X SRTT)

Minimum 200 ms and maximum 5000 ms

After 16 retransmissions: re-initialise the neighbour

| RtrB#show ip eigrp neighbors     |              |             |      |      |     |     |
|----------------------------------|--------------|-------------|------|------|-----|-----|
| IP-EIGRP neighbors for process 1 |              |             |      |      |     |     |
| H Address                        | Interface Ho | old Uptime  | SRTT | RTO  | Q   | Seq |
|                                  | ( :          | sec)        | (ms) |      | Cnt | Num |
| 1 10.1.102.2                     | EtO :        | 14 00:00:15 | 5 0  | 5000 | 4   | 0   |

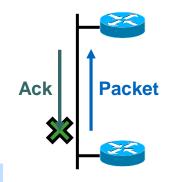

Neighbour 10.1.102.2 (Ethernet0) is down: retry limit exceeded

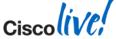

#### EIGRP Topology Exchange Retry Limit Exceeded - Troubleshoot and Causes

 Ping the neighbour's unicast address

> Vary the packet size Try large numbers of packets

- This Ping Can Be Issued from Either Neighbour
- Common causes

Mismatched MTU Unidirectional link Dirty link Bad Hardware

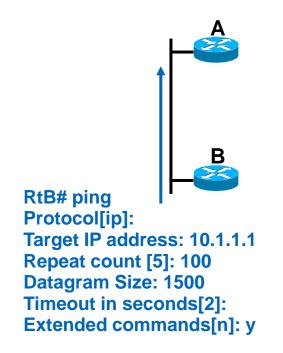

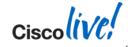

#### Lifecycle View of the EIGRP Routing Process

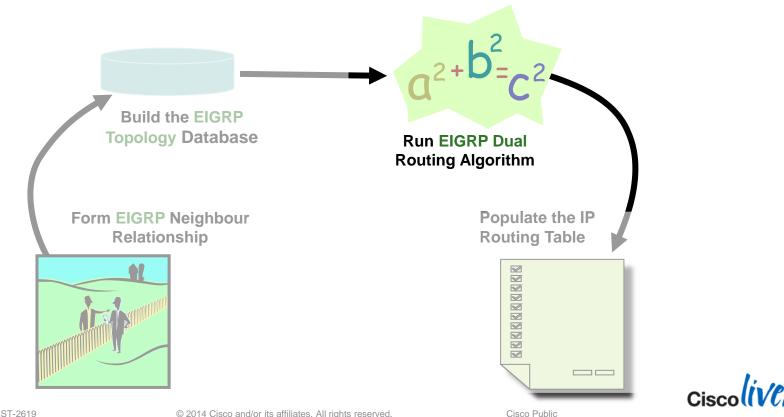

© 2014 Cisco and/or its affiliates. All rights reserved.

## **EIGRP DUAL Routing Algorithm Concepts**

- Feasible Distance (FD): minimum distance (metric) to a destination network.
- Reported distance (RD): distance (metric) towards a destination advertised by upstream neighbour.
- A neighbour meets the feasibility condition (FC) if the RD is smaller than the FD of this router.

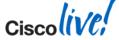

#### **DUAL FD, RD, FS and Successor**

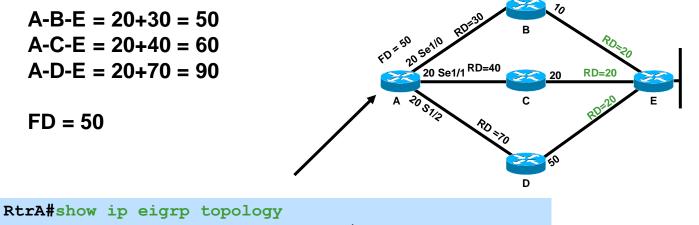

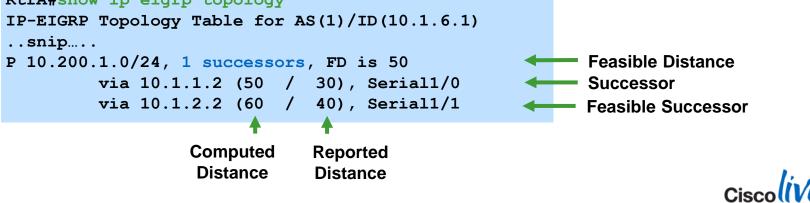

© 2014 Cisco and/or its affiliates. All rights reserved.

## Show IP EIGRP Topology All-Links

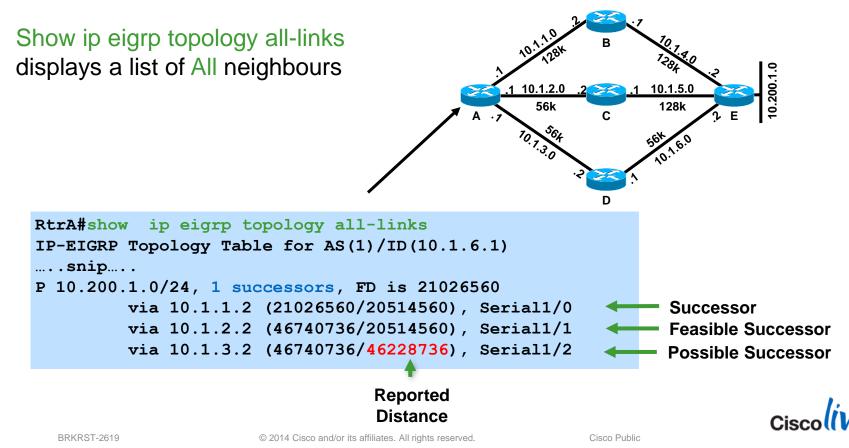

## Show IP EIGRP Topology Summary

#### Total number of routes in the local topology table

|   | Number of queries this router is waiting on replies for                                                                |  |  |  |  |
|---|----------------------------------------------------------------------------------------------------|--|--|--|--|
|   | Internal data structures                                                                                               |  |  |  |  |
|   |                                                                                                    |  |  |  |  |
|   | RtrA#sh ip eigrp topology sum<br>IP-EIGRP Topology Table for AS(200)/ID(40.80.0.17)<br>Head serial 1, next serial 1526 |  |  |  |  |
|   | 589 routes, 0 pending replies, 0 dummies                                                                               |  |  |  |  |
| Г | IP-EIGRP(0) enabled on 12 interfaces, neighbors present on 4 interfaces<br>Ouiescent interfaces: Po3 Po6 Po2 Gi8/5     |  |  |  |  |
|   | Quiescent interfaces: Po3 Po6 Po2 Gi8/5                                                                                |  |  |  |  |

#### Interfaces with no outstanding packets to be sent or acknowledged

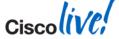

## **EIGRP DUAL Routing Algorithm**

Finite-State-Machine

Track all routes

Select a Successor Remember Feasible Successors

If Successor lost

Use Feasible Successor

If no Feasible Successor exists

Query Neighbours and Recompute new Successor

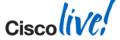

#### EIGRP DUAL Routing Algorithm Active Process

- Normal state of a route is passive
- Going active is the normal during convergence Successor is lost and no feasible successors It means sending Queries to neighbours SIA timer is 180 seconds

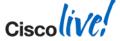

#### EIGRP DUAL Routing Algorithm Stuck in Active

%DUAL-3-SIA: Route 10.64.5.0 255.255.255.192 stuck-in-active state in IP-EIGRP 100. Cleaning up

 Two (probably) unrelated causes of the problem stuck and active Need to troubleshoot both parts
 Cause of active often easier to find
 Cause of stuck more important to find

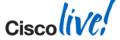

Show ip eigrp topology active
 Useful only during problem

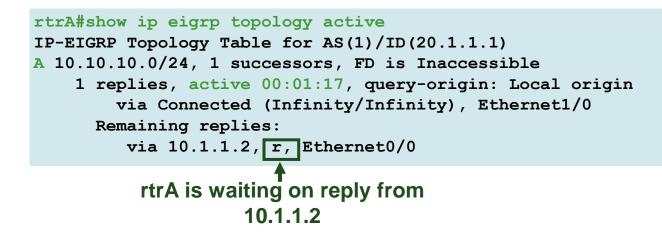

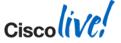

#### EIGRP DUAL Routing Algorithm Likely Causes for Stuck-in-Active

- Bad or congested links
- Query range is too long (Reduce Scope or Summarise)
- Excessive redundancy
- Overloaded router (high CPU)
- Router memory shortage
- Dead-lock queries (rare)
- Software defects (seldom)

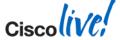

## **Minimising SIA Routes**

- Decrease query scope
   Summarisation (manual or auto)
   Distribute-lists
   Define remote routers as stubs
- New Cisco IOS handle this condition better

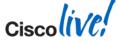

#### Lifecycle View of the EIGRP Routing Process

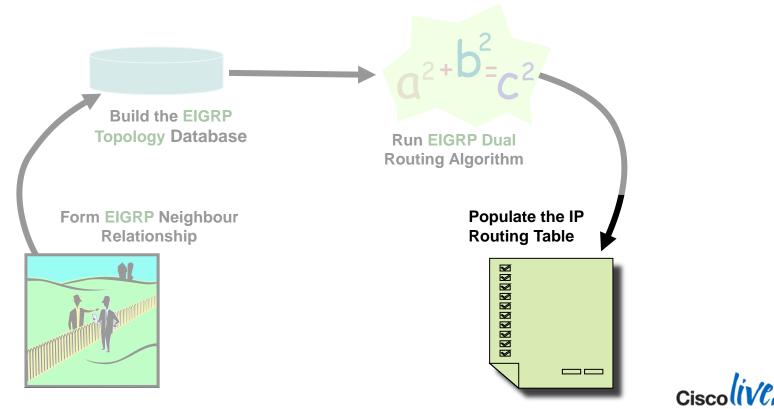

© 2014 Cisco and/or its affiliates. All rights reserved.

- EIGRP not installing external routes
- The first thing to check is:
  - default metric configured
  - metric tied to the redistribution statement
    - default-metric
    - redistribute .... <metric>

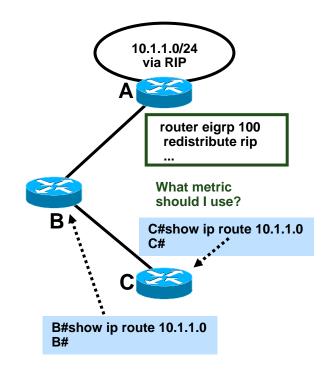

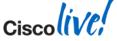

We've resolved the metric issue, and B picked the route up, but C didn't—why?

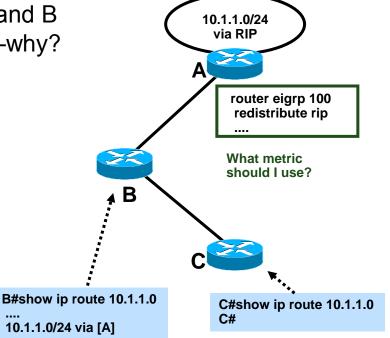

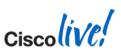

- We've resolved the metric issue, and B picked the route up, but C didn't—why?
- B's topology table show originating router ID field in the external route is set to 192.168.1.1
- But, that's Router C's loopback address!

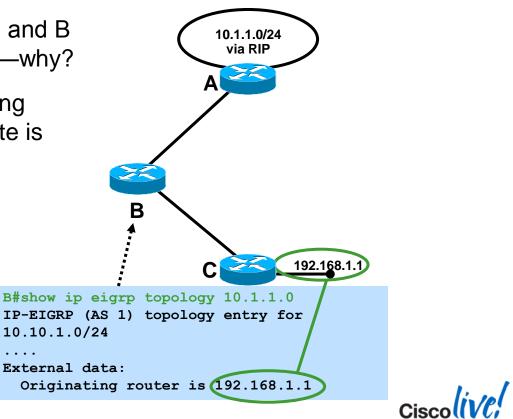

Router ID is listed in the output of show ip eigrp topology:

router-1# show ip eigrp topology
IP-EIGRP Topology Table for AS(7)/ID(192.168.1.1)
....

Problem indicated in event log:

02:30:18.591 Ignored route, metric: 192.168.1.0 2297856
 02:30:18.591 Ignored route, neighbor info: 10.1.1.0/24 Serial0/3
 02:30:18.591 Ignored route, dup router: 192.168.1.1

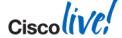

Ciscolive,

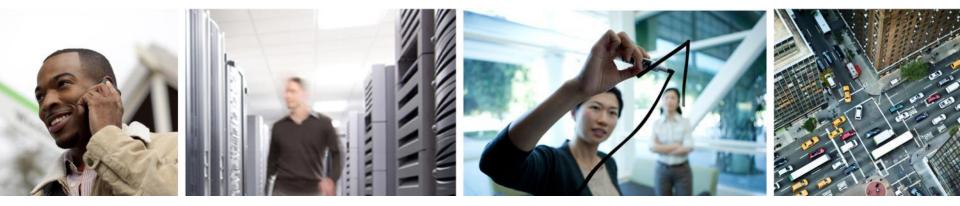

### Lifecycle View of the OSPF Routing Process

#### Lifecycle View of the OSPF Routing Process

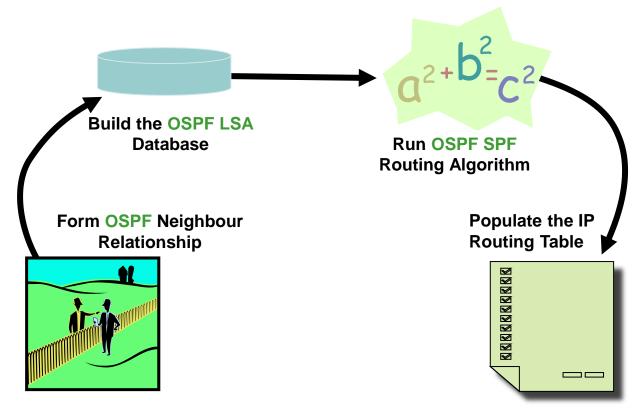

© 2014 Cisco and/or its affiliates. All rights reserved.

Ciscoli

### Lifecycle View of the OSPF Routing Process

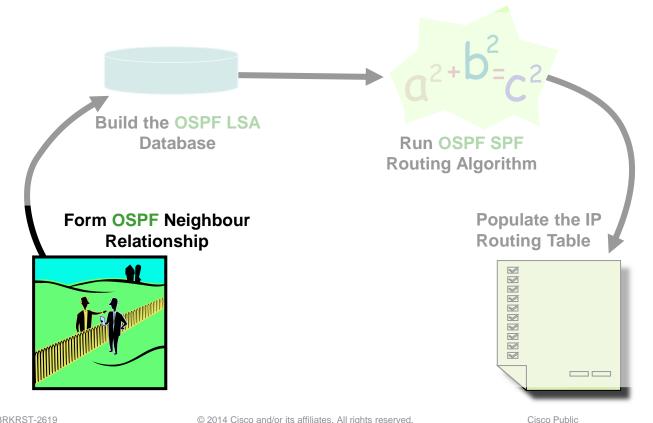

© 2014 Cisco and/or its affiliates. All rights reserved.

Cisco (iv/

### **OSPF Neighbour Adjacency Process** Init, 2-Way

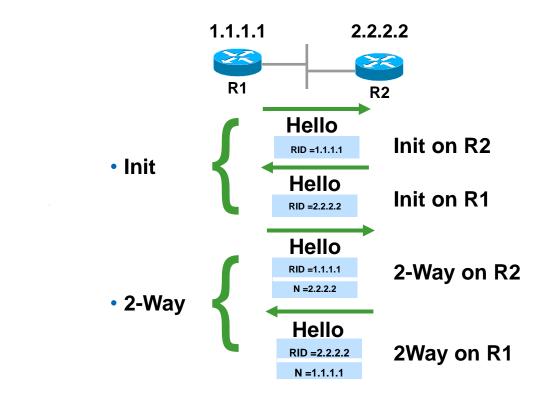

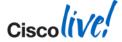

### OSPF Neighbour Adjacency Process Init, 2-Way

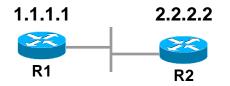

#### R1#debug ip ospf adj

OSPF adjacency events debugging is on 20:23:45.539: OSPF: 2 Way Communication to 2.2.2.2 on Ethernet0/0, state 2WAY 20:23:45.539: OSPF: Neighbor change Event on interface Ethernet0/0

R1#debug ip ospf events OSPF events debugging is on 13:51:14.146: OSPF: Rcv hello from 2.2.2.2 area 0 from Ethernet0/0 10.10.100.2 13:51:14.146: OSPF: Send immediate hello to nbr 2.2.2.2, src address 10.10.100.2, on Ethernet0/0

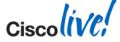

### OSPF Neighbour Adjacency Stuck in Init

#### Possible Reasons for Stuck in Init

- Access-list
- One side multicast capabilities
- OSPF authentication
- Dialer map or frame-relay map missing keyword 'broadcast'
- Link-Local Signalling capability not compatible

#### **Troubleshooting Steps**

- Debug ip ospf adj
- Debug ip ospf events
- Debug ip packet 101 detail Use access list to filter
- Ping 224.0.0.5 from both sides

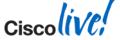

### OSPF Neighbour Adjacency Stuck in 2-WAY

Possible Reasons for Stuck in 2-WAY

- Normal in broadcast network type
- If all the routers are configured with priority equal to "0"

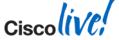

### OSPF Neighbour Adjacency Common Issues

- Mismatched Subnet Mask
- Mismatched Hello/Dead Interval
- Mismatched Authentication Key
- Mismatched Area Id
- Mismatched Transit/Stub/NSSA Option
- OSPF Graceful Shutdown; Router or Interface mode shutdown / ip ospf shutdown
- OSPF TTL Security Check ttl-security all-interfaces [hops hop-count] ip ospf ttl-security [hops hop-count | disable]

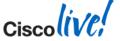

### Interface Scoped Debugging

- Imiting the OSPF debug to selected interfaces
- Example:
  - debug condition interface Ethernet 0/0
  - debug condition interface Ethernet 1/0
  - debug ip ospf hello
  - debug ip ospf adjacency

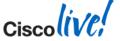

### Lifecycle View of the OSPF Routing Process

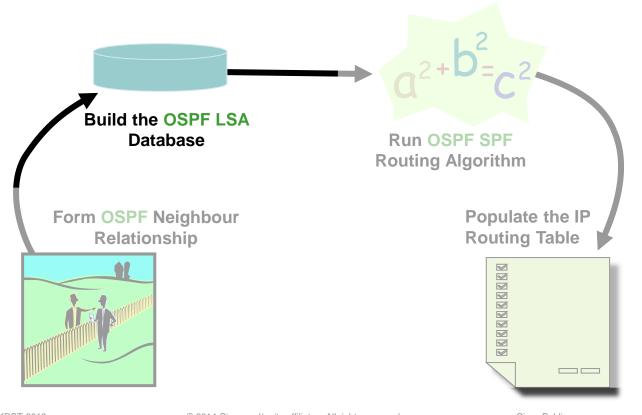

© 2014 Cisco and/or its affiliates. All rights reserved.

Ciscoliv

### **OSPF LSA Database** EXSTART / EXCHANGE

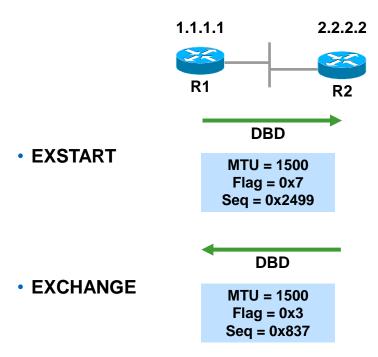

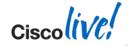

# OSPF LSA Database

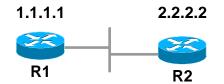

#### R1#debug ip ospf adj

23:42:08.259: OSPF: Send DBD to 2.2.2.2 on Ethernet0/0 seq u opt 0x52 flag 0x7 len 32

23:42:08.339: OSPF: Rcv DBD from 2.2.2.2 on Ethernet0/0 seq 0x836 opt 0x52 flag 0x7 len 32 mtu 1500 state EXSTART

23:42:08.339: OSPF: NBR Negotiation Done. We are the SLAVE)

#### R2#debug ip ospf adj

23:42:08.423: OSPF: Send DBD to 1.1.1.1 on Ethernet0/0 seq 0x836 opt 0x52 flag 0x7 len 32

23:42:08.423: OSPF: First DBD and we are not SLAVE

23:42:08.511: OSPF: Rcv DBD from 1.1.1.1 on Ethernet0/0 seq 0x836 opt 0x52 flag 0x2 len 52 mtu 1500 state EXSTART

23:42:08.511: OSPF: NBR Negotiation Done. We are the MASTER

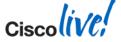

OSPF: Send DBD to 1.1.1.1 on Ethernet0/0 seq 0x836 opt 0x52 flag(0x7) len 32

```
Flag 0x7--> 111 means I(Initial) = 1, M = 1(More), MS = 1(Master)
```

Flag 0x6 --> 110 not possible

- Flag 0x5 --> 101 not possible
- Flag 0x4 --> 100 not possible
- Flag 0x3 --> 011 means master has more data to send
- Flag 0x2 --> 010 means slave has more data to send
- Flag 0x1 --> 001 means master has no more data left to send
- Flag 0x0 --> 000 means slave has no more data left to send

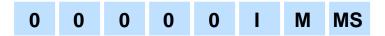

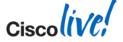

### OSPF Neighbour Adjacency The Options Field

Normal area: OSPF: Send DBD to 141.108.97.1 on Serial0 seq 0xBC4 opt 0x2 flag 0x3 len 492 E bit is 1, Allow externals, option: 0x2(HEX) = 00000010(Bin) Stub area: OSPF: Send DBD to 141.108.97.1 on Serial0 seq 0x1866 opt 0x0 flag 0x3 len 372 E bit is 0, no external allowed, options: 0x0 = 00000000 NSSA: OSPF: Send DBD to 141.108.97.1 on Serial0 seq 0x118 opt 0x8 flag 0x3 len 372 N/P bit is on, options: 0x8 = 00001000 DC: OSPF: Send DBD to 141.108.97.1 on Serial0 seq 0x1A1E opt 0x20 flag 0x3 len 392 DC bit is negotiated, options: 0x20 = 00100000

| * | Ο | DC | EA | N/P | MC | Е | * |
|---|---|----|----|-----|----|---|---|
|   |   |    |    |     |    |   |   |

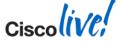

### OSPF LSA Database Stuck in EXSTART or EXCHANGE - Common Causes

- MTU mismatch— Stuck in EXCHANGE/EXSTART
- Neighbour RID is same as ours— Stuck in EXSTART
- Unicast is broken—Stuck in EXCHANGE
  - a. Wrong VC/DLCI mapping
  - b. MTU problem
  - c. Access-list blocking unicast

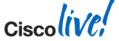

### OSPF LSA Database Loading and Full

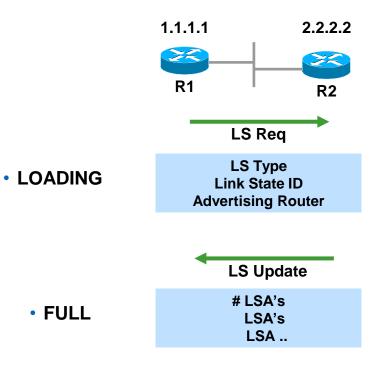

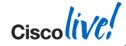

### OSPF LSA Database Stuck in LOADING

- LS request is being made and neighbour is sending bad packet or memory corrupt
  - a. Do show ip ospf bad-checksum
  - b. Show log will show OSPF-4-BADLSATYPE message
- LS request is being made and neighbour is ignoring the request

#### debug ip ospf flood

Enhancement to allow an access-list filter and a "detail" option

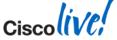

### Lifecycle View of the OSPF Routing Process

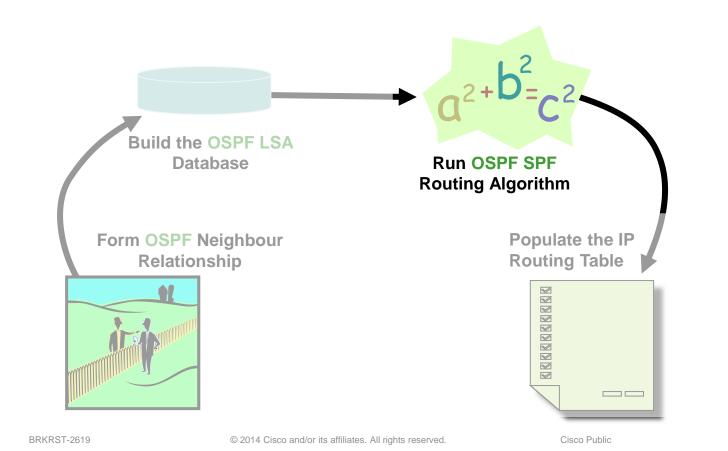

Cisco (iv/

## **OSPF LSA Database - LSA Type Review**

| Туре | LSA                              |
|------|----------------------------------|
| 1    | Router                           |
| 2    | Network                          |
| 3    | Summary Network                  |
| 4    | Summary ASBR                     |
| 5    | External                         |
| 6    | G <del>roup Membersh</del> ip    |
| 7    | NSSA                             |
| 8    | E <del>xternal Attribute</del> s |
| 9–11 | <del>Opaque</del>                |

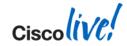

### **Router LSA of R3 for Area 0**

R3#show ip ospf database router 3.3.3.3

```
Router Link States (Area 0)
LS age = 0
Options = (No TOS-capability, DC)
LS type = Router Links
                                This is a Type 1 LSA
Link State ID = 3.3.3.3
Advertising Router = 3.3.3.3
It is an area border router bit B = 1
\# links = 2
Link ID = 6.6.6.6
                                Router id of the neighbor
Link Data = 18.10.0.5
                                IP interface address of the router
                                 This is a point-to-point link
  Type = 1
  # TOS metrics = 0
  metric = 8
                      IP subnet address
  Link ID = 18.10.0.4
  Link Data = 255.255.255.252
                               Subnet mask
  Type = 3
                                This is a stub link
  # TOS metrics = 0
  metric = 8
```

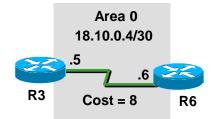

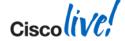

### **Router LSA of R3 for Area 1**

**Router Link States (Area 1)** 

LS age = 253**Options = (No TOS-capability, DC)** LS type = Router Links This is a Type 1 LSA Link State ID = 3.3.3.3Advertising Router = 3.3.3.3 Router ID of R3 It is an area border router bit B = 1

# links = 2

Link ID = 192.1.1.4Link Data = 192.1.1.3 Type = 2# TOS metrics = 0

IP address of the DR Interface address of this router This is a transit network

metric = 1Link ID = 192.1.4.0Type = 3# TOS metrics = 0 metric = 2

Cost to reach the interface IP network number Link Data = 255.255.255.0 Subnet mask of the interface Stub network

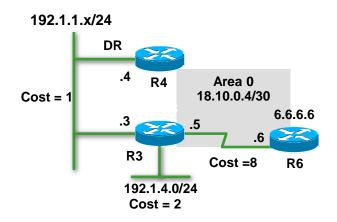

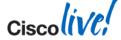

## Link Details

| Туре | Description                  | Link ID                 | Link Data               |
|------|------------------------------|-------------------------|-------------------------|
| 1    | Point-to-Point<br>Numbered   | Neighbors'<br>RID       | Interface IP<br>Address |
| 1    | Point-to-Point<br>Unnumbered | Neighbors'<br>RID       | MIB-II Ifindex<br>Value |
| 2    | Transit                      | IP Address<br>of the DR | Interface IP<br>Address |
| 3    | Stub                         | IP Network<br>Number    | Subnet Mask             |
| 4    | Virtual Link                 | Neighbors'<br>RID       | Interface IP<br>Address |

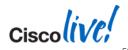

## Network LSA for 192.1.1.0

```
R3#show ip ospf database network 192.1.1.4

Network Link States (Area 1)

LS age = 0

Options = (No TOS-capability, DC)

LS type = Network Links Type 2 LSA

Link State ID = 192.1.1.4 IP interface address of DR

Advertising Router = 4.4.4.4 RID of DR

Network Mask = 255.255.255.0

Attached Router = 4.4.4.4

Attached Router = 3.3.3.3RID of attached routers FULL with DR

Attached Router = 2.2.2.2

Attached Router = 1.1.1.1
```

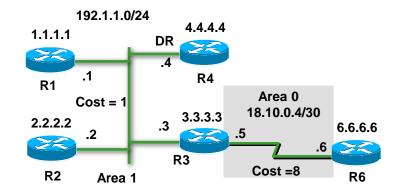

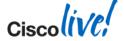

## Type 3 Details

```
R4#show ip ospf database summary 192.1.2.0

Summary Net Link States (Area 0)

LS age = 0

Options = (No TOS-capability, DC, Upward)

LS type = Network Links Type 3 LSA

Link State ID = 192.1.2.0 Summary IP network number

Advertising Router = 4.4.4.4 RID of ABR

Network Mask = 255.255.255.0

metric = 4
```

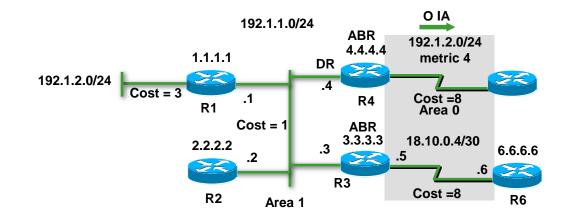

Ciscolive,

## Type 4 Details

```
R4#show ip ospf database asbr-summary 7.7.7

Summary ASB Link States (Area 1)

LS age = 0

Options = (No TOS-capability, DC, Upward)

LS type = Summary Links(ASBR)

Link State ID = 7.7.7.7 RID of ASBR

Advertising Router = 4.4.4.4 RID of ABR

Network Mask = 0.0.0.0

metric = 16
```

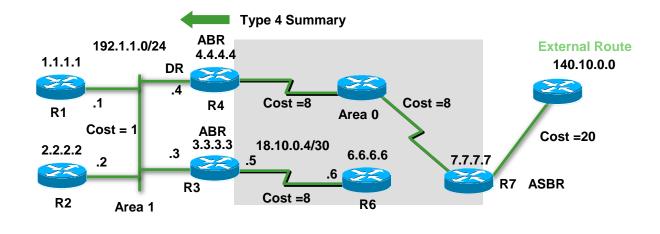

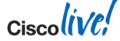

## Type 5 Details

| R4#show ip ospf database external 14 | 0.10.0.0                                    |
|--------------------------------------|---------------------------------------------|
| Routing Bit Set on this LSA          |                                             |
| LS age = 0                           |                                             |
| Options = (No TOS-capability, DC)    |                                             |
| LS type = AS External Link           | Туре 5                                      |
| Link State ID = $140.10.0.0$         | IP network number                           |
| Advertising Router = 7.7.7.7         | Router ID of R7                             |
| Network Mask = 255.255.0.0           |                                             |
| Metric Type: 2                       | Bit $E = 1 \rightarrow 0 E2$ (Default)      |
| metric = 20                          | Metric is 20 in all redistributed E2 routes |
| Forwarding address = 0.0.0.0 T       | raffic should be forwarded to the ASBR      |

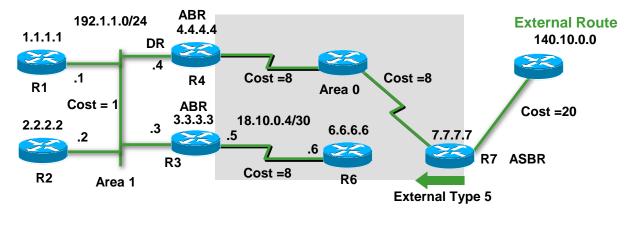

© 2014 Cisco and/or its affiliates. All rights reserved.

Ciscolive

## **Forwarding Address (Type 5)**

When will it set to non-zero?

OSPF is enabled on the ASBR's next hop interface

The ASBR's next hop interface is non-passive to OSPF

- The ASBR's next hop interface network-type is NOT p2p or p2mp
- The ASBR's next hop interface address falls into OSPF network range

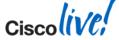

## Type 7 Details

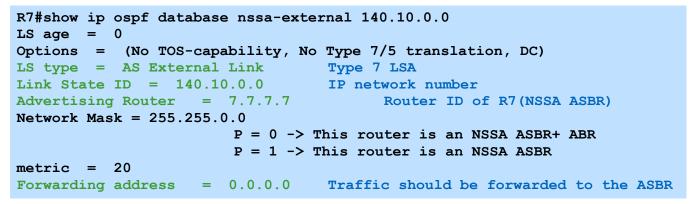

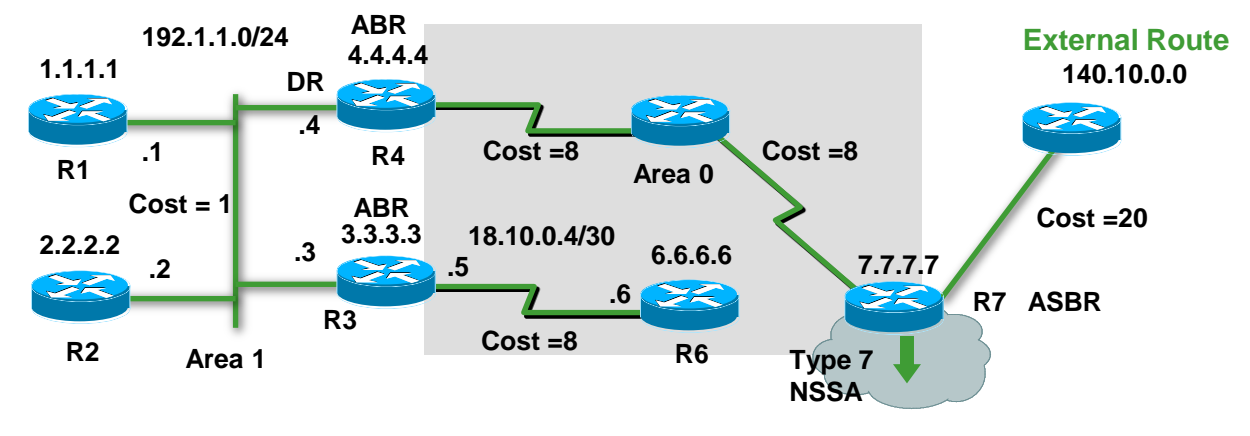

© 2014 Cisco and/or its affiliates. All rights reserved.

Cisco

| R3#show ip o | spf database   |           |            |            |        |            |
|--------------|----------------|-----------|------------|------------|--------|------------|
| OSPF         | Router with ID | (3.3.3.3) | (Process   | ID 1)      |        |            |
|              | Router Link    | States (  | (Area 0)   |            |        |            |
| Link ID      | ADV Router     | Age       | Seq#       | Chec       | cksum  | Link count |
| 3.3.3.3      | 3.3.3.3        | 106       | 0x80000009 | 0x0        | 3F1    | 3          |
|              | Summary Net    | Link Stat | es (Area 0 | )          |        |            |
| Link ID      | ADV Router     | Age       |            | Seq#       | Chec   | ksum       |
| 18.10.0.0    | 7.7.7.7        | 3 (DN     | JA)        | 0x80000008 | 0x3D0  | C2         |
| 18.10.0.0    | 8.8.8.8        | 1396      |            | 0x80000004 | 0x271  | D8         |
|              | Router Link S  | tates (Ar | cea 1)     |            |        |            |
| Link ID      | ADV Router     | Age       | Seq#       | Che        | ecksum | Link count |
| 1.1.1.1      | 1.1.1.1        | 2         | 0x8000001  | 6 02       | E6CD   | 2          |
|              |                |           |            |            |        |            |
|              |                |           |            |            |        |            |

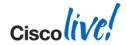

#### R3#show ip ospf statistics <details>

Area 0: SPF algorithm executed 42 times

Area 1: SPF algorithm executed 38 times

#### SPF calculation time

| Delta T  | Intra | D-Intra | Summ | D-Summ | Ext | D-Ext | Total | Reason       |
|----------|-------|---------|------|--------|-----|-------|-------|--------------|
| 00:22:00 | 0     | 0       | 0    | 0      | 0   | 0     | 0     | R, N, SN,    |
| 00:21:44 | 0     | 0       | 4    | 0      | 0   | 0     | 4     | R, SN, X     |
| 00:21:34 | 0     | 0       | 4    | 0      | 0   | 0     | 4     | R, SN, X     |
| 00:21:24 | 0     | 0       | 0    | 4      | 0   | 0     | 4     | R, SN, X     |
| 00:20:44 | 0     | 0       | 4    | 0      | 0   | 0     | 4     | R, SN, X     |
| 00:20:34 | 0     | 0       | 0    | 0      | 0   | 0     | 0     | x            |
| 00:00:17 | 4     | 0       | 0    | 0      | 0   | 0     | 4     | R, N, SN, SA |

R=Router LSA; N=NetworkLSA; SN=Summary Network LSA; SA=Summary ASBR LSA; X=External LSA

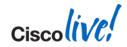

. . .

### **OSPF SPF Algorithm** SPF Running Constantly - Debugging Commands

#### R3#debug ip ospf monitor

OSPF: Schedule SPF in area 1

Change in LS ID 1.1.1.1, LSA type R,

OSPF: schedule SPF: spf\_time Oms wait\_interval 861421816s

OSPF: Begin SPF at 0x33585480ms, process time 752ms

spf\_time Oms, wait\_interval 861421816s

OSPF: End SPF at 0x33585488ms, Total elapsed time 8ms

#### R2#debug ip ospf spf ?

external OSPF spf external-route inter OSPF spf inter-route intra OSPF spf intra-route statistic OSPF spf statistics <cr> R2# R2#debug ip ospf spf external ? <1-99> Access list <1300-1999> Access list (expanded range) <cr>
R2#

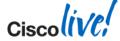

## **OSPF Traffic Statistics**

#### show/clear ip ospf [process-id] traffic [interface]

- **Global section**
- Per-process sections
  - **OSPF** queues
  - Interface details
  - Per-process summary

```
router2#show ip ospf traffic
```

```
OSPF statistics:
Rcvd: 29 total, 0 checksum errors
7 Hello, 8 database desc, 2 link state req
8 link state updates, 4 link state acks
```

```
Sent: 29 total
    8 Hello, 6 database desc, 2 link state req
    8 link state updates, 5 link state acks
```

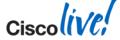

#### **OSPF Traffic Statistics** Per Process Summary

Per process filter: show ip ospf <process\_id> traffic Summary traffic statistics for process ID 1:

OSPF packets received/sent

| Туре      | Packets    | Bytes |
|-----------|------------|-------|
| RX Invali | .d 0       | 0     |
| RX Hello  | 8          | 384   |
| RX DB des | 8          | 496   |
| RX LS req | <u>1</u> 2 | 72    |
| RX LS upd | 1 8        | 740   |
| RX LS ack | : 4        | 236   |
| RX Total  | 30         | 1928  |
|           |            |       |
| TX Failed | 10         | 0     |
| TX Hello  | 10         | 792   |
| TX DB des | 6          | 624   |
| TX LS req | <u>1</u> 2 | 112   |
| TX LS upd | 1 8        | 708   |
| TX LS ack | : 5        | 460   |
| TX Total  | 31         | 2696  |
|           |            |       |

OSPF header errors

Length 0, Checksum 0, Version 0, Bad Source 0, No Virtual Link 0, Area Mismatch 0, No Sham Link 0, Self Originated 0, Duplicate ID 0, Hello 0, MTU Mismatch 0, Nbr Ignored 0, LLS 0, Authentication 0, TTL Check Fail 0,

Cisco Public

OSPF LSA errors Type 0, Length 0, Data 0, Checksum 0,

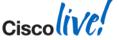

#### **OSPF Traffic Statistics** Queues

InputQ UpdateQ OutputQ Limit Drops Max delay [msec] Max size Invalid Hello DB des LS req LS upd LS ack Current size Invalid Hello DB des LS req LS upd LS ack 

Ciscolive;

### Lifecycle View of the OSPF Routing Process

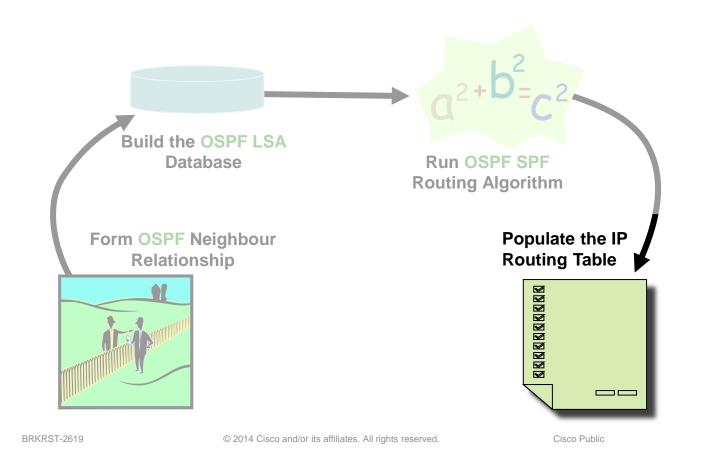

Ciscoliv

### OSPF Routing Table Prefix in Database but not in the Routing Table

| R1#sh ip ospf :          | nei      |                   |                       |                     |                          |
|--------------------------|----------|-------------------|-----------------------|---------------------|--------------------------|
| Neighbor ID              | Pri      | State             | Dead Time             | Address             | Interface                |
| 201.1.1.1                | 0        | FULL/ -           | 00:00:30              | 10.1.1.2            | Ethernet0/0              |
| R1#                      |          |                   |                       |                     |                          |
| R2#sh ip ospf :          | nei      |                   |                       |                     |                          |
|                          |          |                   |                       |                     |                          |
| Neighbor ID              | Pri      | State             | Dead Time             | Address             | Interface                |
| Neighbor ID<br>101.1.1.1 | Pri<br>1 | State<br>FULL/BDR | Dead Time<br>00:00:30 | Address<br>20.1.1.1 | Interface<br>Ethernet0/0 |
| -                        |          |                   |                       |                     |                          |
| 101.1.1.1<br>R2#         | 1        |                   |                       |                     |                          |
| 101.1.1.1                | 1        |                   |                       |                     |                          |

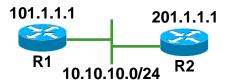

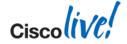

### OSPF Routing Table Prefix in Database but not in the Routing Table

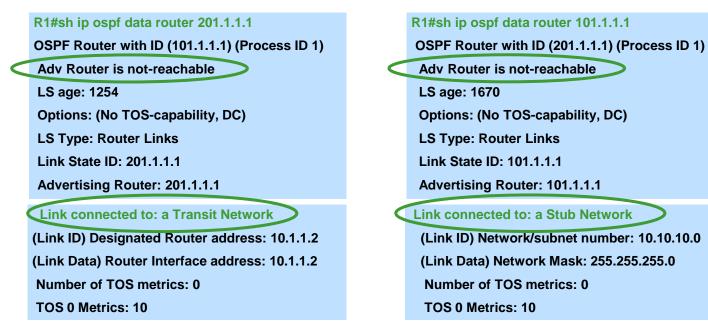

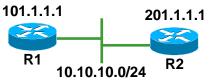

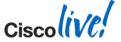

© 2014 Cisco and/or its affiliates. All rights reserved.

Ciscolive,

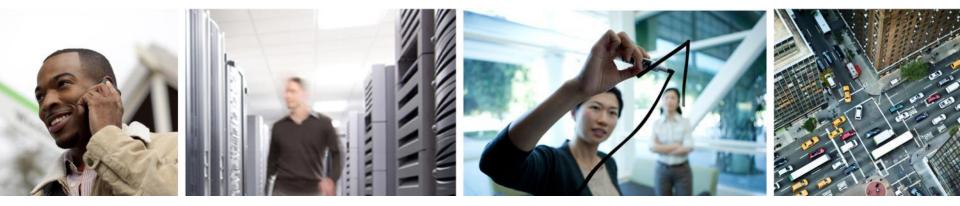

### Lifecycle View of the BGP Routing Process

## Lifecycle View of the BGP Routing Process

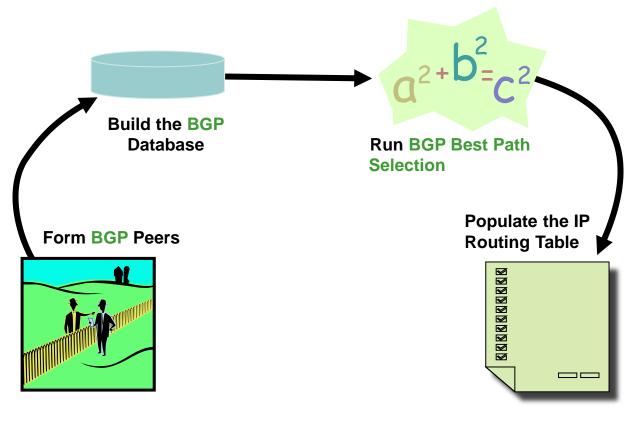

© 2014 Cisco and/or its affiliates. All rights reserved.

Ciscoliv

## Lifecycle View of the BGP Routing Process

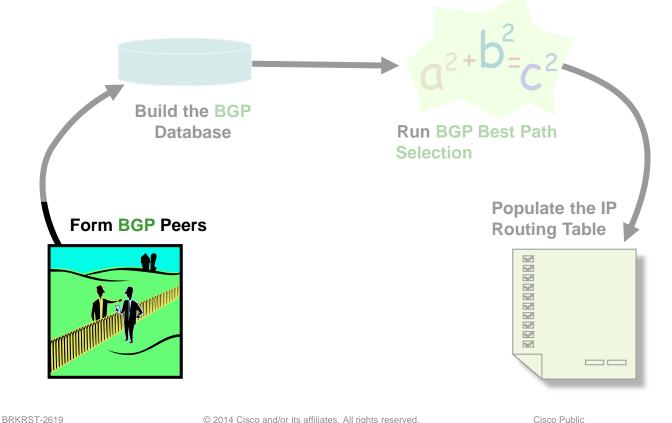

© 2014 Cisco and/or its affiliates. All rights reserved.

Ciscoliv/

# Lifecycle of BGP Peers

- BGP uses TCP port 179
- Peers exchange OPEN messages:
  - Router ID
  - AS #
  - Capabilities
  - Hold Time
- FSM (Finite State Machine) is used to negotiate to Established state
- Initial exchange of entire table
- Incremental updates
- Keepalive messages

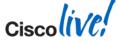

# **BGP Peers - Peering Finite State Machine**

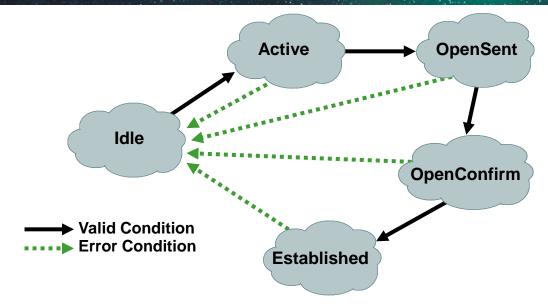

- If everything is okay, proceed to the next state
- If not, reset back to Idle state

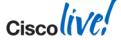

R1#debug ip bgp (shows the state transitions) BGP: 2.2.2.2 went from Idle to Active

BGP: 2.2.2.2 active open failed - TCP session must be opened passively

BGP: 2.2.2.2 passive open to 192.168.1.1 BGP: 2.2.2.2 open active, local address 1.1.1.1 BGP: 2.2.2.2 read request no-op BGP: 2.2.2.2 went from Active to OpenSent BGP: 2.2.2.2 sending OPEN, version 4, my as: 100, holdtime 180 se BGP: 2.2.2.2 rcv OPEN, version 4, holdtime 180 seconds BGP: 2.2.2.2 rcv OPEN w/ OPTION parameter len: 16 BGP: 2.2.2.2 rcvd OPEN w/ OPTION parameter type 2 (Capability) len 6 BGP: 2.2.2.2 OPEN has CAPABILITY code: 1, length 4 BGP: 2.2.2.2 rcvd OPEN w/ remote AS 200 BGP: 2.2.2.2 went from OpenSent to OpenConfirm BGP: 2.2.2.2 went from OpenConfirm to Established %BGP-5-ADJCHANGE: neighbor 2.2.2.2 Up R1#

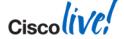

# **BGP Peers – The TCP Connection**

R1 to R2 TCP connection \_ \_ \_

–neighbor 2.2.2.2 remote-as 100–neighbor 2.2.2.2 update-source loopback 0

R2 to R1 TCP connection — · · ·

-neighbor 1.1.1.1 remote-as 100

-neighbor 1.1.1.1 update-source loopback 0

- neighbor x.x.x.x transport connection-mode <active|passive>
- neighbor x.x.x.x transport path-mtu-discovery disable
- neighbor N.N.N.N ttl-security hops <hops away>

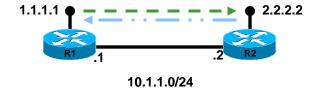

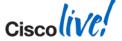

# **Keepalive & Holdtime**

- Holdtime is negotiated via OPEN messages
- Lowest holdtime wins

0 seconds : infinite holdtime

3 seconds : lowest non-zero setting

180 seconds is default

```
R1(config-router)# neighbor x.x.x.x timers X Y Z
X (0-65535) is keepalive
Y (0-65535) is holdtime
Z (0-65535) minimum acceptable holdtime
```

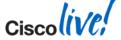

#### **BGP Peers** Show ip bgp neighbours - AFI independent BGP info

```
R1#show ip bgp neighbors 2.2.2.2
BGP neighbor is 2.2.2.2, remote AS 200, external link
  BGP version 4, remote router ID 2.2.2.2
  BGP state = Established, up for 00:02:07
  Last read 00:00:06, last write 00:00:13, hold time is 180, keepalive
    interval is 60 seconds
  Neighbor capabilities:
    Route refresh: advertised and received(new)
    Address family IPv4 Unicast: advertised and received
  Message statistics:
    InQ depth is 0
    OutQ depth is 0
                                     Rcvd
                         Sent
    Opens:
                             6
                                        6
    Notifications:
                            0
                                        0
    Updates:
                             4
                                        0
    Keepalives:
                          175
                                      177
    Route Refresh:
                            0
                                        0
                          185
                                      183
    Total:
  Default minimum time between advertisement runs is 30 seconds
```

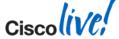

#### BGP Peers Show ip bgp neighbours - AFI specific BGP info

| R1#show ip bgp neighbors         |             |         |
|----------------------------------|-------------|---------|
| <snip></snip>                    |             |         |
| For address family: IPv4 Unicast | t           |         |
| BGP table version 2, neighbor    | version 2/0 |         |
| <b>Output queue size : 0</b>     |             |         |
| Index 1, Offset 0, Mask 0x2      |             |         |
| 1 update-group member            |             |         |
|                                  | Sent        | Rcvd    |
| Prefix activity:                 |             |         |
| Prefixes Current:                | 1           | 0       |
| Prefixes Total:                  | 1           | 0       |
| Implicit Withdraw:               | 0           | 0       |
| Explicit Withdraw:               | 0           | 0       |
| Used as bestpath:                | n/a         | 0       |
| Used as multipath:               | n/a         | 0       |
|                                  |             |         |
|                                  | Outbound    | Inbound |
| Local Policy Denied Prefixes:    |             |         |
| Total:                           | 0           | 0       |
| Number of NLRIs in the update    | sent: max 1 | , min 1 |
|                                  |             |         |

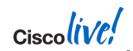

#### <snip>

Connections established 6; dropped 5 Last reset 00:02:09, due to User reset External BGP neighbor may be up to 255 hops away. Connection state is ESTAB, I/O status: 1, unread input bytes: 0 Local host: 1.1.1.1, Local port: 12348 Foreign host: 2.2.2.2, Foreign port: 179

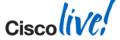

#### **BGP Peers** Show ip bgp neighbours (cont) Generic TCP info

Enqueued packets for retransmit: 0, input: 0 mis-ordered: 0 (0 bytes) Event Timers (current time is 0x5817B38): Timer Starts Wakeups Next Retrans  $0 \times 0$ 5 0 TimeWait  $0 \times 0$ 0 AckHold  $0 \times 0$ 3 4 SendWnd  $0 \times 0$ 0 0 KeepAlive 0  $0 \times 0$ 0 GiveUp 0  $0 \times 0$ 0 PmtuAger 0  $0 \times 0$ 0 DeadWait 0 0  $0 \times 0$ iss: 3541899715 snduna: 3541899871 sndnxt: 3541899871 sndwnd: 16229 irs: 2288128196 rcvnxt: 2288128318 rcvwnd: 16263 delrcvwnd: 121 SRTT: 146 ms, RTTO: 1283 ms, RTV: 1137 ms, KRTT: 0 ms minRTT: 0 ms, maxRTT: 300 ms, ACK hold: 200 ms Flags: higher precedence, retransmission timeout, nagle, path mtu capable Datagrams (max data segment is 1460 bytes): Rcvd: 7 (out of order: 0), with data: 4, total data bytes: 121 Sent: 10 (retransmit: 0), with data: 5, total data bytes: 155

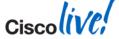

## Lifecycle View of the BGP Routing Process

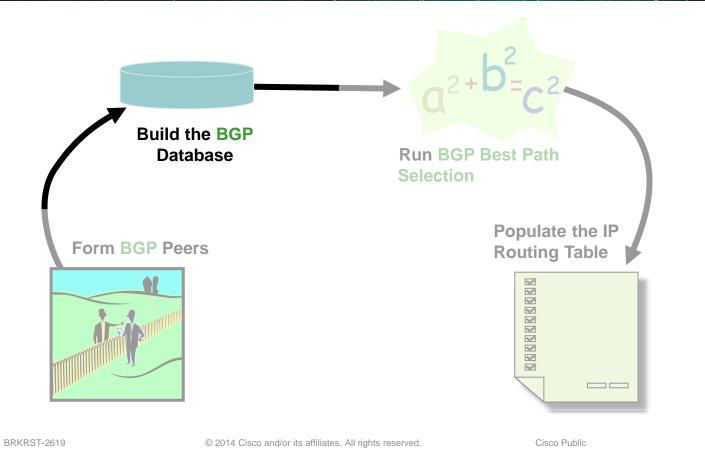

Cisco liv/t

BGP Peers exchange UPDATE packets.

All locally known routes

Only the bestpath is advertised

What Information is populated in the BGP Database Table?

- Locally generated prefixes via the network command
- Prefixes learnt from BGP Peers that have passed through neighbour filters

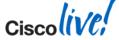

#### **BGP** Database Table

#### R1#

router bgp 2 no synchronization bgp log-neighbor-changes network 100.1.1.0 mask 255.255.255.0 network 101.1.1.0 mask 255.255.255.0 neighbor 2.2.2.2 remote-as 2 neighbor 2.2.2.2 update-source Loopback0

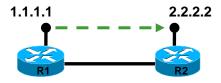

R2# router bgp 2 no synchronization bgp log-neighbor-changes network 200.1.1.0 mask 255.255.255.0 network 201.1.1.0 mask 255.255.255.0 neighbor 1.1.1.1 remote-as 2 neighbor 1.1.1.1 remote-as 2 neighbor 1.1.1.1 prefix-list From\_R1 in neighbor 1.1.1.1 prefix-list From\_R1 in neighbor 1.1.1.1 prefix-list To\_R1 out no auto-summary

ip prefix-list To\_R1 seq 5 deny 201.1.1.0/24 ip prefix-list To\_R1 seq 7 permit 0.0.0.0/0 ge 1

ip prefix-list From\_R1 seq 5 deny 101.1.1.0/24 ip prefix-list From\_R1 seq 7 permit 0.0.0.0/0 ge 1

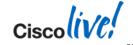

## **BGP** Database Table

- show ip bgp neighbor x.x.x.x received-routes
- soft-reconfiguration inbound must be configured

```
R2#sh ip bgp neighbors 1.1.1.1 received-routes
BGP table version is 6, local router ID is 2.2.2.2
Status codes: s suppressed, d damped, h history, * valid, > best, i - internal,
             r RIB-failure, S Stale
Origin codes: i - IGP, e - EGP, ? - incomplete
  Network
                  Next Hop
                                    Metric LocPrf Weight Path
*>i100.1.1.0/24
                  1.1.1.1
                                           0
                                                100
                                                         0 i
* i101.1.1.0/24 1.1.1.1
                                           0
                                                100
                                                         0 i
```

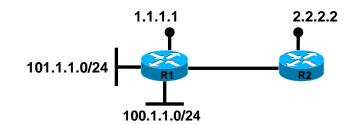

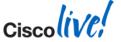

#### **BGP Database Table**

R2#debug ip bgp update

BGP updates debugging is on

13:49:45.878: BGP(0): 1.1.1.1 rcvd UPDATE w/ attr: nexthop 1.1.1.1, origin i, localpref 100, metric 0

13:49:45.878: BGP(0): 1.1.1.1 rcvd 101.1.1.0/24 -- DENIED due to: distribute/prefix-list

13:49:45.878: BGP(0): 1.1.1.1 rcvd 100.1.1.0/24

13:49:46.146: BGP(0): Revise route installing 1 of 1 routes for 100.1.1.0/24 -> 1.1.1.1(main) to main IP table

13:49:46.146: BGP(0): nettable walker 200.1.1.0/24 route sourced locally

13:49:46.146: BGP(0): nettable walker 201.1.1.0/24 route sourced locally len is 4

13:49:46.146: BGP(0): 1.1.1.1 send UPDATE (format) 200.1.1.0/24, next 2.2.2.2, metric 0, path

R2#

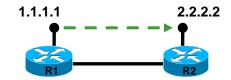

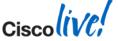

© 2014 Cisco and/or its affiliates. All rights reserved.

## Lifecycle View of the BGP Routing Process

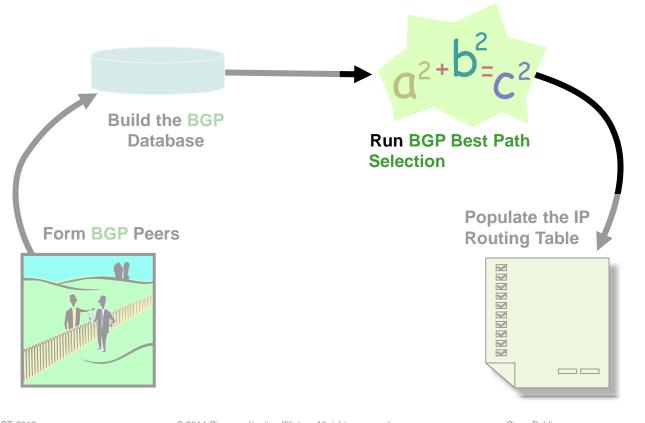

Cisco (ive;

© 2014 Cisco and/or its affiliates. All rights reserved.

# **BGP Best Path Algorithm – BGP Router**

BGP Router Process decides the best path

http://www.cisco.com/en/US/partner/tech/tk365/technologies\_tech\_note09186a00 80094431.shtml

- Keep the RIB up to date
- Lots of things must happen when bestpaths change RIB must be notified

Peers must be informed

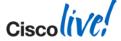

- 1. Next-hop has to be accessible (in the routing table)
- 2. Route must be synchronised (better turn synchronisation off)
- 3. Largest weight (Admin Preference, local to the router)
- 4. Largest local preference (Admin Preference. Spread within AS)
- 5. Router originated (Metric= "0 ASes" Better if we originated it)
- 6. Shortest as-path (Metric in AS's)
- 7. Lowest origin (igp < egp < incomplete)
- 8. Lowest MED (metric information from the next AS)
- 9. External over internal (Metric better if we are the border router)
- 10. Closest next-hop (IGP metric the next-hop must be close)
- 11. Lowest router-id of Originator (tie-breaker)
- 12. Shortest Cluster-list (tie-breaker)
- 13. Lowest IP address of Neighbour (tie-breaker)

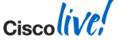

Prefix Table Version

A prefix's table version is bumped up for every bestpath change

```
R1#show ip bgp 10.0.0.0
BGP routing table entry for 10.0.0.0/8, version 31
Paths: (1 available, best #1, table Default-IP-Routing-Table)
Flag: 0x820
Not advertised to any peer
200
2.2.2.2 from 2.2.2.2 (2.2.2.2)
Origin IGP, metric 0, localpref 100, valid, external, best
R1#
```

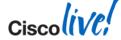

RIB and Peer Table versions

Used to keep track of which bestpath changes have been propagated to whom

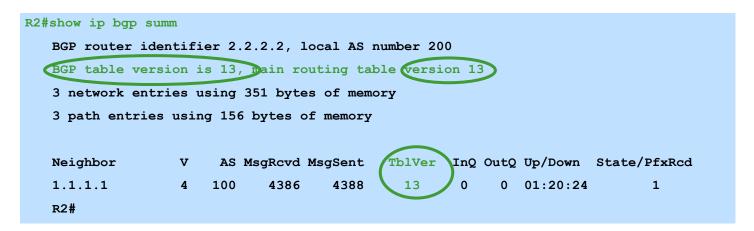

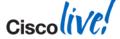

# **BGP Best Path Algorithm – BGP Scanner**

- The Scanner performs the following Housekeeping Tasks Validate nexthop reachability Validate bestpath selection Route redistribution and network statements Conditional advertisement Route dampening BGP Database cleanup
- Full Scanner Run happens every 60 Seconds bgp scan-time X
- CPU spike is normal when scanner runs

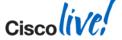

## **BGP Best Path Algorithm – BGP Scanner**

"debug ip bgp events" will show you when scanner ran for each address-family BGP: Performing BGP general scanning BGP(0): scanning IPv4 Unicast routing tables BGP(IPv4 Unicast): Performing BGP Nexthop scanning for general scan BGP(0): Future scanner version: 7, current scanner version: 6 BGP(1): scanning IPv6 Unicast routing tables BGP(IPv6 Unicast): Performing BGP Nexthop scanning for general scan BGP(1): Future scanner version: 13, current scanner version: 12 BGP(2): scanning VPNv4 Unicast routing tables

#### Improvements have been made to reduce CPU Impact

Route Redistribution and Network Statements are now event driven Next-Hop AddressTracking

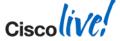

## Lifecycle View of the BGP Routing Process

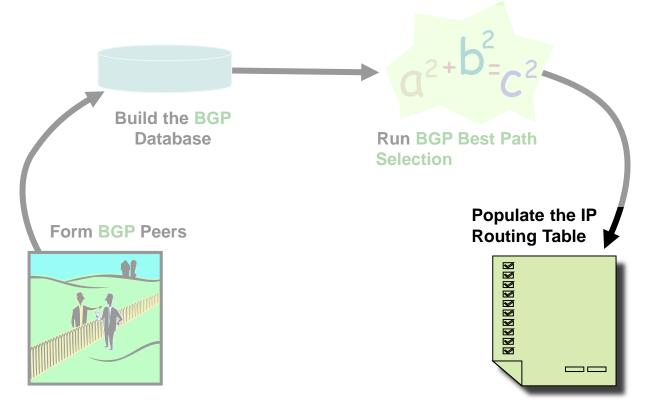

© 2014 Cisco and/or its affiliates. All rights reserved.

Cisco (iv/

# The BGP Routing Table

The Best path selected is put in Routing Table (RIB)

```
R2#show ip bgp nei 1.1.1.1 routes

<..snip..>

Network Next Hop Metric LocPrf Weight Path

*>i100.1.1.0/24 1.1.1.1 0 100 0 i

Total number of prefixes 1
```

```
R2#show ip bgp nei 1.1.1.1 advertised-routes
<...snip...>
Network Next Hop Metric LocPrf Weight Path
*> 200.1.1.0 0.0.0.0 0 32768 i
Total number of prefixes 1
```

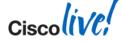

#### R2#show ip bgp 101.1.1.0

```
BGP routing table entry for 101.1.1.0/24, version 7
```

```
Paths: (1 available, best #1, RIB-failure(17))
```

Not advertised to any peer

Local

1.1.1.1 (metric 11) from 1.1.1.1 (101.1.1.1)

Origin IGP, metric 0, localpref 100, valid, internal, best

#### R2#sh ip bgp rib-failure

| Network      | Next Hop | RIB-failure           | <b>RIB-NH Matches</b> |
|--------------|----------|-----------------------|-----------------------|
| 101.1.1.0/24 | 1.1.1.1  | Higher admin distance | n/a                   |
| R2#          |          |                       |                       |

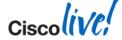

# **Troubleshooting Best Practices**

- Large logging buffer
- Correct logging level
- Synchronise router clock
- Time Stamps
- Configuration Backup
- Familiarity with H/W specific troubleshooting tools

https://supportforums.cisco.com/community/netpro/serviceproviders/blog/2013/05/29/packet-capture-capabilities-of-cisco-routers-andswitches

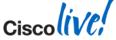

# Summary

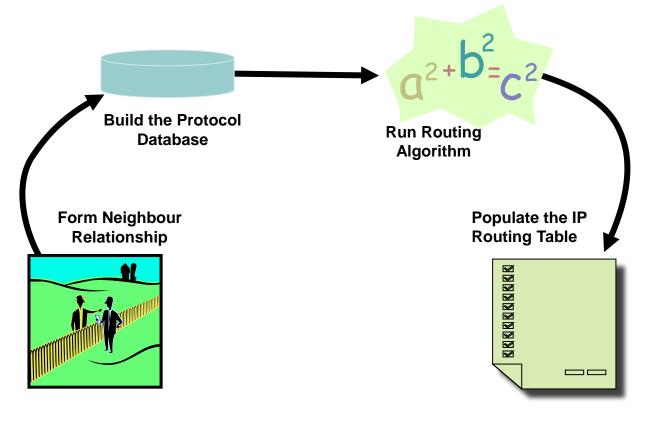

© 2014 Cisco and/or its affiliates. All rights reserved.

Ciscolive.

Ciscolive!

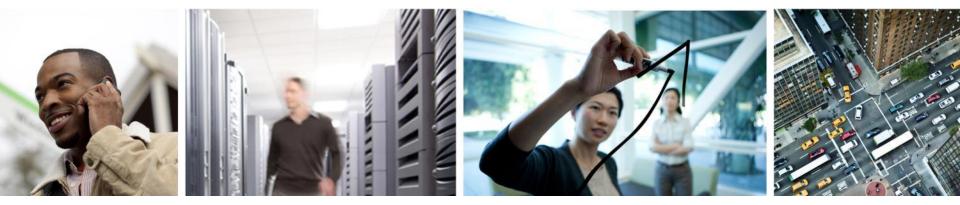

# Q & A

# **Complete Your Online Session Evaluation**

# Give us your feedback and receive a Cisco Live 2014 Polo Shirt!

Complete your Overall Event Survey and 5 Session Evaluations.

- Directly from your mobile device on the Cisco Live Mobile App
- By visiting the Cisco Live Mobile Site <u>www.ciscoliveaustralia.com/mobile</u>
- Visit any Cisco Live Internet Station located throughout the venue

Polo Shirts can be collected in the World of Solutions on Friday 21 March 12:00pm - 2:00pm

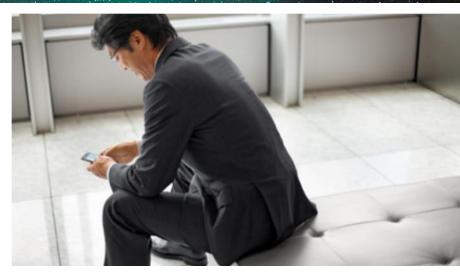

#### Learn online with Cisco Live!

Visit us online after the conference for full access to session videos and presentations. www.CiscoLiveAPAC.com

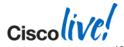

#